# Desktop Tools Crack Registration Code Free Download [Mac/Win] [Latest] 2022

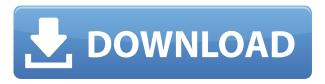

#### **Desktop Tools Crack Activator Free X64**

Desktop Tools is a guick launch application which lets you perform a few things every day on your computer. You can pause the PC, shutdown the computer, restart the computer, log out, shut down, power on, and shut down the machine without going to the desktop. To keep your PC from freezing, the program allows you to hibernate your machine, as well as to start it in safe mode. The application is not limited to operating systems, and you can use the software in order to connect to a network, share a folder with other users, as well as send an email. This application lets you set a custom icon in Windows 7. The program is simple to use, and lets you make use of a list, or even set your own. Features: Click to enlarge. Allows you to hibernate the computer. Allows you to start in safe mode. Allows you to shutdown, log out, shut down the machine, restart the computer, pause the machine. Allows you to turn off, shut down, power on, and shut down the machine. Allows you to share a folder. Allows you to send an email. Allows you to adjust the desktop image. Allows you to add an icon. Allows you to use the program in Windows Vista. Allows you to use the program in Windows XP. How to use: To install the application, simply download it and run the setup file after installing. Double click the file to install it. The setup process will take care of the rest. Click on the "x" to exit out of the setup wizard. Go to the desktop, right click, and select "Desktop Tools". Click on "Add" to add the program to your taskbar. Select an icon, if the program doesn't have one of its own. Click on the icon to close it. Click on the clock to open the calendar. Click on the calendar to open it. Click on the calendar icon on the bottom-right corner to select a date. Click on the scroll bar to scroll through dates. Click on the calendar to close it. Click on the clock to open it. Click on the clock to open it. To set an alarm, double click the

alarm to set the alarm. Click on the alarm to cancel the alarm. Click on the alarm to set it to repeat. Click on the alarm

## Desktop Tools Full Version [Updated] 2022

- Change keyboard control codes so that they perform a function such as activate a hotkey, press an arrow key, or select a menu item. KEYMACRO Features: -Ability to define hotkeys, keystroke options, menu items, shortcuts, and buttons. -Keyboard macros are activated using any of the methods available in Windows XP, including the keyboard control panel. You can also activate key macros using a script file or registry key. KEYMACRO Instructions: - To create a new macro, click New Macro in the keyboard control panel. - For each macro, you must first define the keystroke sequence, the choice of option, the control code, and the command that the keyboard macro invokes. - You can set up macros for menus or for any other control in the system. - To add a keyboard macro to the Hotkeys menu, choose Hotkeys from the top menu, then choose the menu item you want to assign a keyboard macro to, and click the Add button. - To add a keyboard macro to the Menu Options menu, choose Options from the top menu, and then choose the menu item you want to assign a keyboard macro to, and click the Add button. - To add a keyboard macro to a Button, select the button from the Buttons panel, then click the button you want to assign a keyboard macro to, and click the Add button. - To add a keyboard macro to a Menu Item, select the menu item from the Menus panel, then click the menu item you want to assign a keyboard macro to, and click the Add button. - The keyboard macros are typically used to perform functions such as activating the menu items in a certain menu, selecting the menu items in a list box, or activating an option in the system settings dialog box. - To set up a keyboard macro, click on the Hotkey you want to assign a macro to, then click the Macro button in the bottom left corner of the Hotkey menu. - You can also assign a keyboard macro to a menu item, button, or option by right-clicking on the menu item, button, or option and selecting Assign Macro from the menu that appears. - To define the keystroke sequence that is included in a keyboard macro, choose the one you want to assign from the drop-down list at the top of the Macro dialog box. - To choose which option in the drop-down menu you want to assign to the keyboard macro, click 2edc1e01e8

### Desktop Tools [Mac/Win] [Updated-2022]

Display your system statistics and information. Key features: Power-saving settings. Up to 12 different themes. User-friendly interface. Cloud synchronization The application comes with a nice and simple interface, but it can be disorganized, especially with windows that can be resized. The options are quite numerous, and allow you to customize many aspects of your desktop. However, there are some limits when it comes to the settings, and the application is not really suited for power-saving. The application also doesn't allow for system configuration without having to look in the Internet, and can be a bit confusing when it comes to getting started. To end with You are able to customize many aspects of your desktop, like the widgets, notifications, text, icons, sounds, and many more. The application is easy to use and allows you to add custom widgets, although there are a few restrictions when it comes to choosing icons for the desktop. Tillate is a lightweight music player that aims to do more than to simply play music. Its true mission is to be a multifunctional player that provides access to all your favorite services and data. In this regard, it brings four separate panels and various functions into the spotlight. Although it uses the concept of a playlist to play music, the playlist system is broken up into two parts, namely tracks and albums, and the two are separated, with the former offering basic playback options, such as shuffle, repeat, etc. More advanced options are available, such as the ability to set music as an alarm, playlists, and importing music from the cloud. There is also a customizable list of cover art, with users being able to manually add cover art from various sources. The features offered by the application are extensive, with those options ranging from extended network functions to the ability to use the service as an alarm, as well as controls for setting up multiple users and customizing your player. Unfortunately, the controls are somewhat cryptic, and the user interface can be difficult to understand at first. To end with When it comes to features, Tillate has a wide array of settings, with these allowing users to customize the application in many different ways. The controls are also a bit confusing, with options that seem to have no connection to the ones that follow, which makes navigation a bit of a challenge. The application also requires the use of a mobile device for synchronization, which is a bit of a disappointment

https://joyme.io/ploxcupsupppa https://jemi.so/dokapon-dx-ps2-iso-[2021 https://new.c.mi.com/my/post/636933/Portable\_TuneUp\_Utilities\_2008\_rar\_INSTALL https://techplanet.today/post/solucionario-calculo-aplicado-hoffmann-link https://joyme.io/randnepmeno https://joyme.io/nocmikquichi

https://techplanet.today/post/the-negotiator-1998-br-rip-1080p-movie-torrents

https://joyme.io/lamilize

https://new.c.mi.com/th/post/1456711/Sipho Free CRACKED Download full Version

https://techplanet.today/post/forces-in-1d-phet-simulation-lab-answersrar-high-quality

 $\underline{https://new.c.mi.com/th/post/1457155/CommandeConquer3KanesWrathhacktoolVERIFIED\_DownloamuleConquer3KanesWrathhacktoolVERIFIED\_DownloamuleConduer3KanesWrathh$ 

https://techplanet.today/post/bhumiti-software-free-download-21-vertion-top

#### What's New In?

This easy to use desktop application with fast search engine will help you save and organize your files in just a few clicks! Thanks to its unique interface, you will be able to carry out several operations simultaneously, with your files being organized by category and the possibility of sorting them in any order you like. The most common operations, such as file renaming and deletion, become available in just a few seconds thanks to its built-in Quick Command feature. In addition to being able to perform these operations, you will also have access to the list of recently accessed files and the ability to create a backup of your files and folders in a few easy steps. The application also features a backup wizard to help you save the files you no longer need, as well as the possibility of modifying the encryption settings and protection of your files. The file manager is complete, providing you with a set of options that are quite unique, such as the ability to add a folder to the application, create different types of backups and view the location of your files in the browser. The application also supports drag and drop to facilitate the transfer of files between folders, as well as the ability to create shortcuts in the browser, or the ability to set your default search engine. What's New in this Release: New icons. New designs. Fix for an issue that could cause the application to crash. Note: You must have administrative privileges to uninstall programs. If you want to watch your DVD movies on your computer, you need a program that supports your computer and plays DVDs in a variety of formats, including Apple iTunes video. You can download DVDs directly from iTunes to your computer. A computer is used for editing, playing, and organizing information on the computer. The computer is different from a TV or DVD player. The computer uses a hard drive as the main storage medium. The computer monitor is a display device that shows numbers, words, pictures, and other information. It allows the computer user to see data and instructions. Computer monitors can be small and light or large and heavy. The display device in a computer is called a video display monitor. It can also be called a VGA monitor.

The computer display port allows a computer to connect to a video projector. The easiest way to display a DVD movie on a computer is to insert it into a DVD drive. All the DVDs you own can be viewed with the DVD software. Before you download DVDs, your computer must have DVD video software installed on it. Your computer has a DVD player, which allows you to play DVDs on your computer. DVD players come in different sizes. It is a special software designed to display movies, music, or any other file or folder on your computer. Before you can watch a DVD on your computer, you must install a DVD player on your computer. Downloading the right DVD player software is easy. After you install the player, you can use it to view

### **System Requirements For Desktop Tools:**

• Windows XP or Windows Vista • HD space 2.5GB minimum • Internet connection • Sound card (minimum) • Microsoft DirectX® 9.0 compatible video card • 256MB RAM (1GB or greater recommended) • 500 MB free disk space (1.5GB or greater recommended) • CD-ROM drive for the install disc • Headset Features: • Full support for 32-bit and 64-bit Windows XP and Windows Vista platforms • Authentic Ste

#### Related links:

https://netcityme.com/wp-content/uploads/2022/12/fanchel.pdf

https://malekrealty.org/benchtec-toolbox-11-3-0-9-3-with-license-code-download-pc-windows/

https://www.anewpentecost.com/clowp-crack-updated-2022/

http://groottravel.com/?p=48414

http://maitemach.com/?p=2219

http://peoniesandperennials.com/?p=28564

http://steamworksedmonton.com/asset-upnp-crack-torrent-3264bit/

https://earthoceanandairtravel.com/wp-content/uploads/2022/12/Particle Dev 3264bit.pdf

 $\underline{https://ukrainefinanceplatform.com/wp-content/uploads/2022/12/kanhill.pdf}$ 

https://earthoceanandairtravel.com/wp-content/uploads/2022/12/vallysa.pdf